# Open Source OS - LAB 03 – Users, Groups and Permissions Management

LAB Procedures: Take screen shots that show all activities below:

# Task 1

- 1- Login to Linux with the admin user (student)
- 2- Create user using adduser command and name it usera (password = 12345, and Full Name: usera)
- 3- Create user using adduser command and name it userb (password = 12345, and Full Name: userb)
- 4- Create a group using groupadd command and name it groupc
- 5- Add both users to groupC using the commands
- sudo usermod -a -G groupc usera
- sudo usermod -a -G groupc userb
- 6- Check that users are created and group is set by the command
	- cat /etc/group
- 7- Logout from student

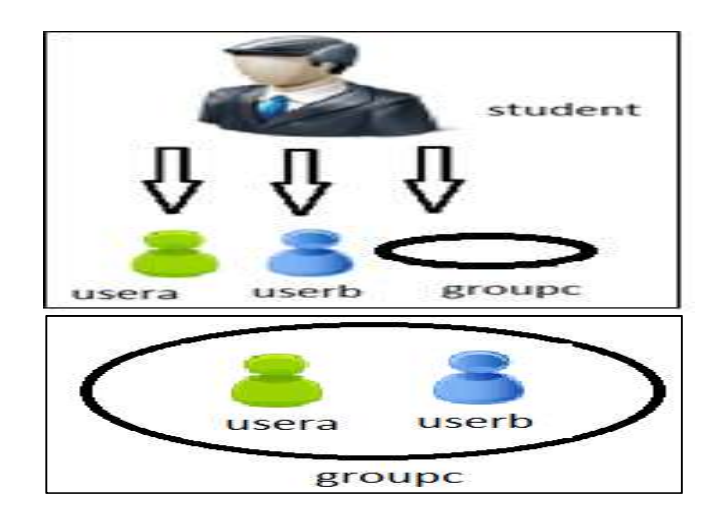

#### Task 2

- 1- Login as usera
- 2- Create a folder folderA using mkdir command
- 3- list contents
- 4- usera is handling folderA (usera is the owner which is allowed by default for rwx)

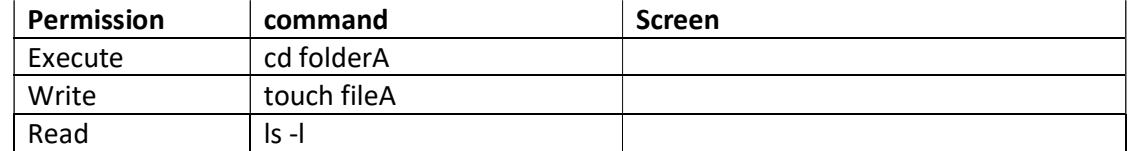

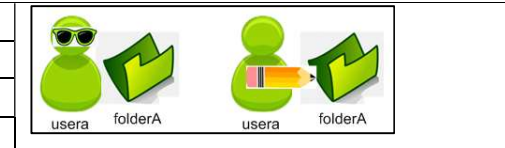

5- usera is handling fileA (usera is the owner which is allowed by default for rw\_ only)

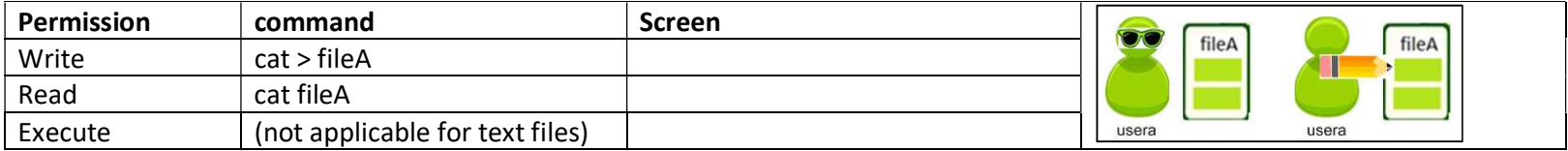

6- Logout from usera

#### Task 3

- 1- Login as userb
- 2- userb is handling folderA (userb is not the owner which is allowed by default for r\_x only)

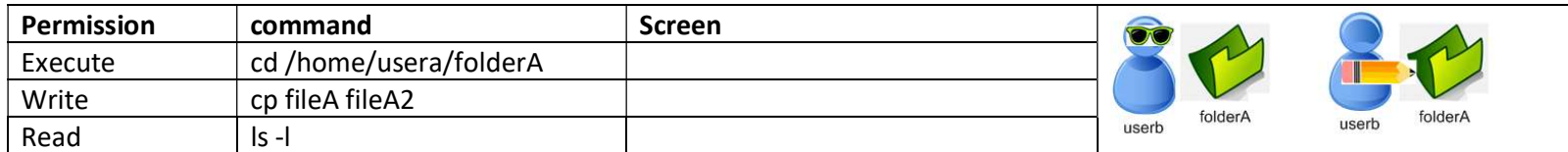

3- userb is handling fileA (userb is not the owner which is allowed by default for read only)

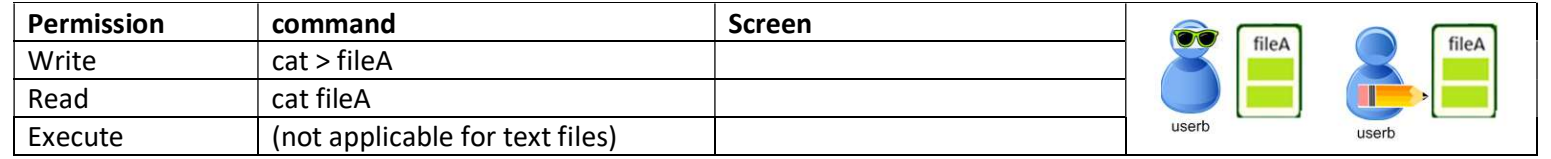

4- Logout from userb

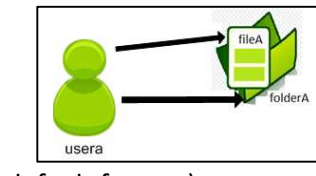

### Task 4

- 1- Login as student
- 2- Change the group owner of fileA and folderA to be groupc using chgrp command
- 3- Change permissions as below for both fileA and folderA using chmod command (you need to evaluate the octal number)

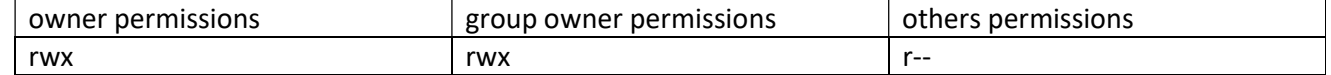

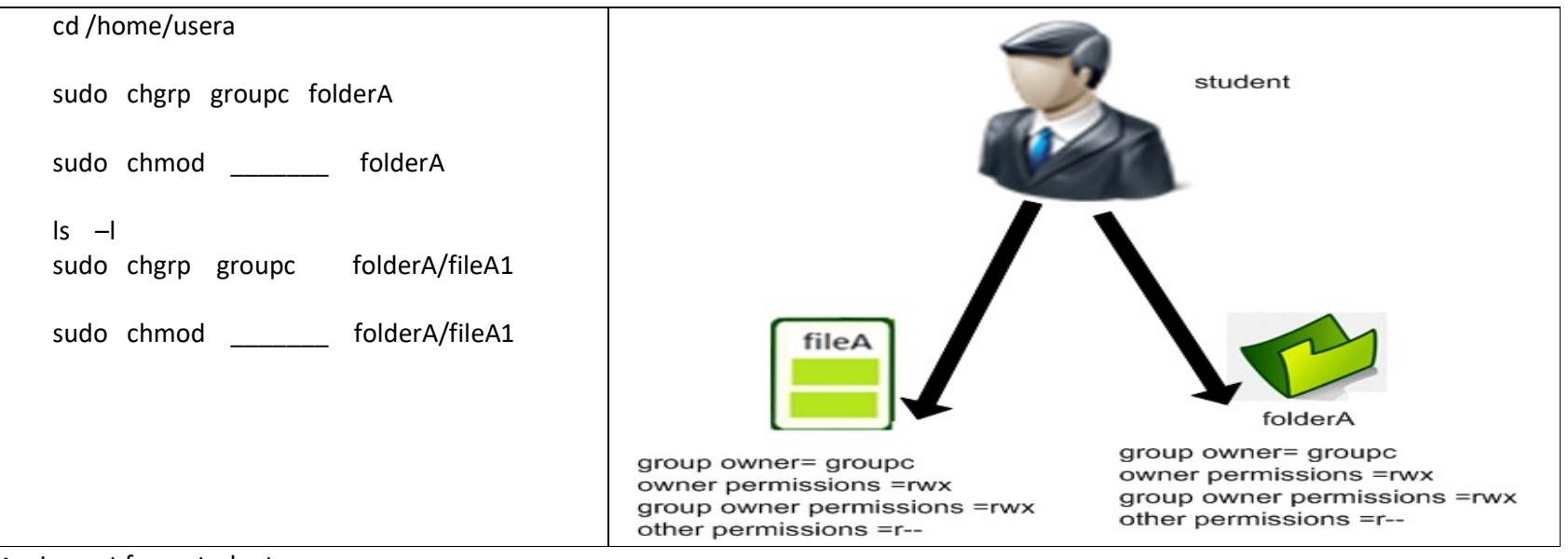

4- Logout from student

# Task 5

#### 1- Login as userb

2- userb is handling folderA (userb is not the owner which is allowed by default for r\_x only)

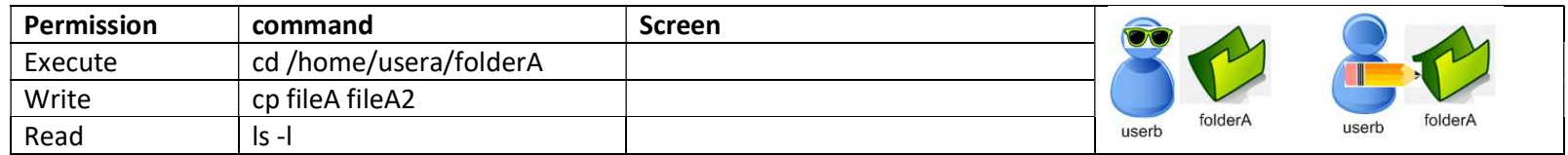

3- userb is handling fileA (userb is not the owner which is allowed by default for read only)

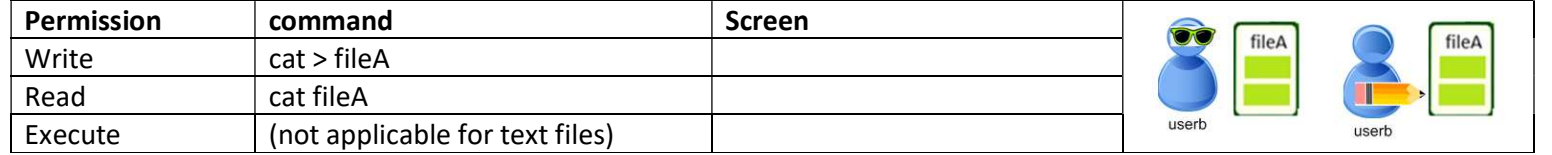

4- Logout from userb

## Task 6

- 1- Make sure to take all screen shots and then delete both users and group:
- 2- Login as student

groupdel groupc

userdel -r usera

userdel -r userb